## **Ordner/Dateien mit anderen Benutzern oder Kreisen teilen**

Wir haben die beiden Ordner über das "Plus Symbol" erstellt

## **Mathematik-8C-Abgabe Mathematik-8C-Übungsbeispiele**

und wollen diese mit einer ganzen Klasse Teilen.

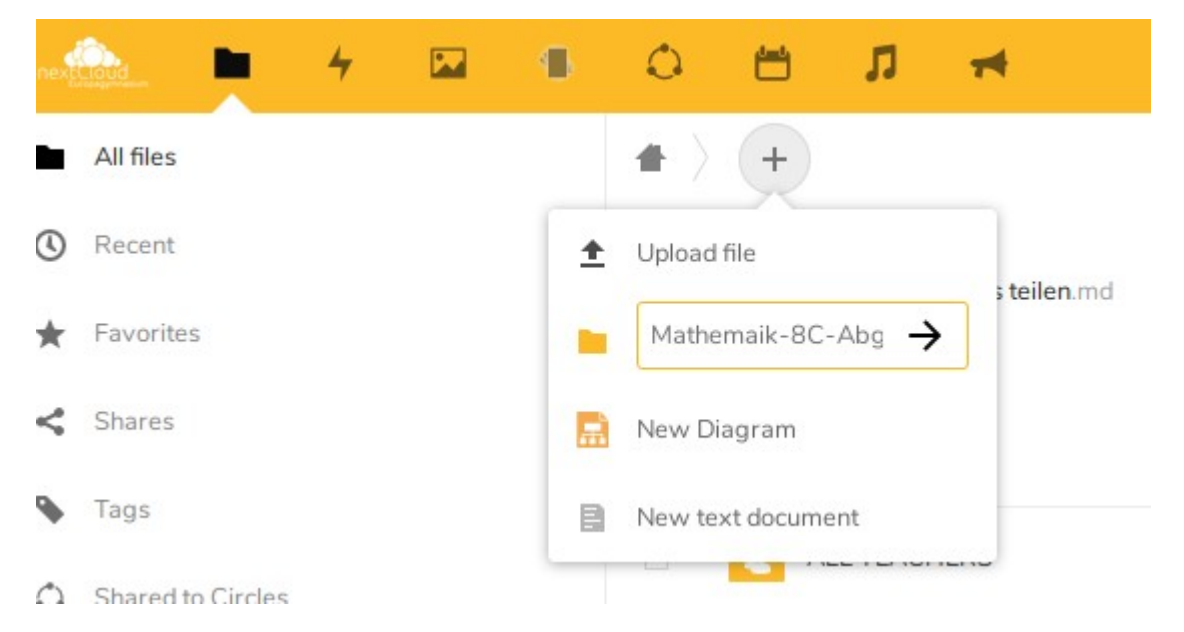

Um eine Datei oder einen ganzen Ordner zu teilen muss man auf das entspechende "Teilen Symbol" dafür klicken.

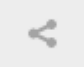

In der Seitenleiste kann man nun im Textfeld nach einzelnen Personen oder auch nach zuvor erstellten Kreisen (circles) suchen.

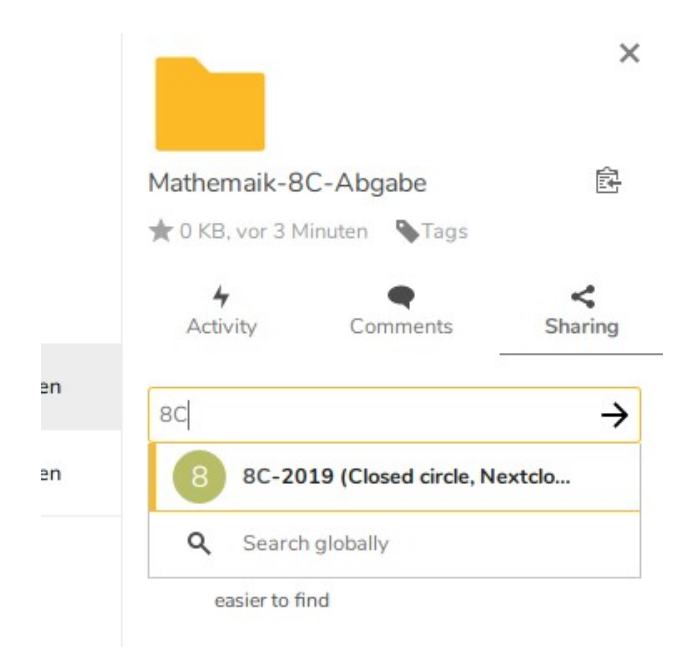

Klickt man nun das Suchergebnis an, so ist der Ordner augenblicklich für alle "Teilnehmer" dieses Kreises oder für den gewünschten Benutzer verfügbar.

Nun sollte man die Zugriffsrechte dieses Ordners, falls dieser lediglich zum Verteilen von Unterlagen genutzt wird und nicht zur Abgabe von Schülerarbeiten, einschränken.

Dafür klickt man auf die 3 Punkte neben dem gelisteten Benutzer / Kreis und entfernt die Rechte für "Erstellen" und "Ändern".

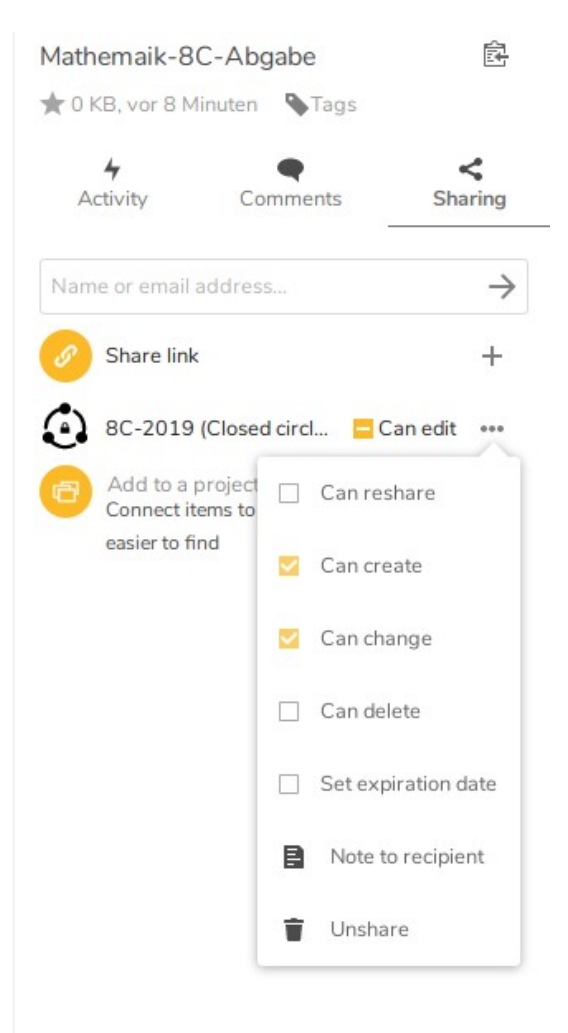